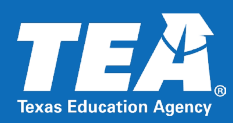

## **Transportation Cost Per Mile for the High Cost Fund Application**

If you are completing the **Excess Transportation Costs calculator** in the High Cost Fund (HCF) APEX application, you will need Cost Per Mile data.

You will need to obtain your local educational agency's (LEA's) Cost Per Mile data from the LEA's **previous year** Transportation Operation report.

Access the TEA website: [www.tea.texas.gov.](http://www.tea.texas.gov/) Hover over the **Finance & Grants** heading and then under the **State Funding** heading, select the **Summary of Finances – Reports** link.

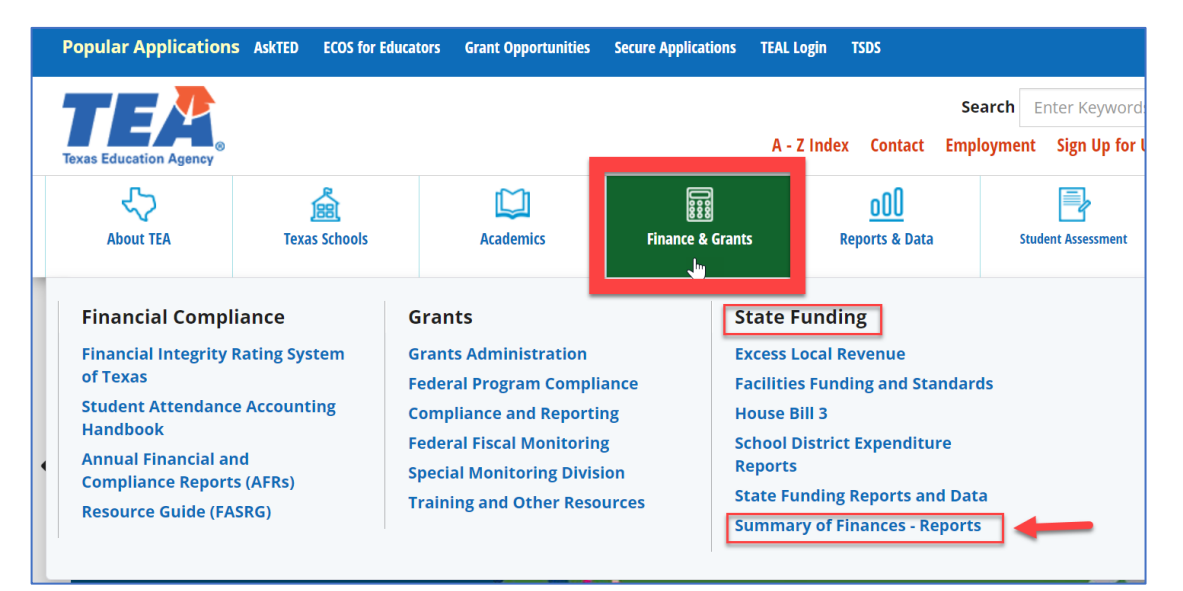

The **School District State Aid Reports** webpage will appear. (If you are taken to TEAL instead of to this webpage, clear the cache in your internet browser and try again. If you are still taken to TEAL, try using a different internet browser.)

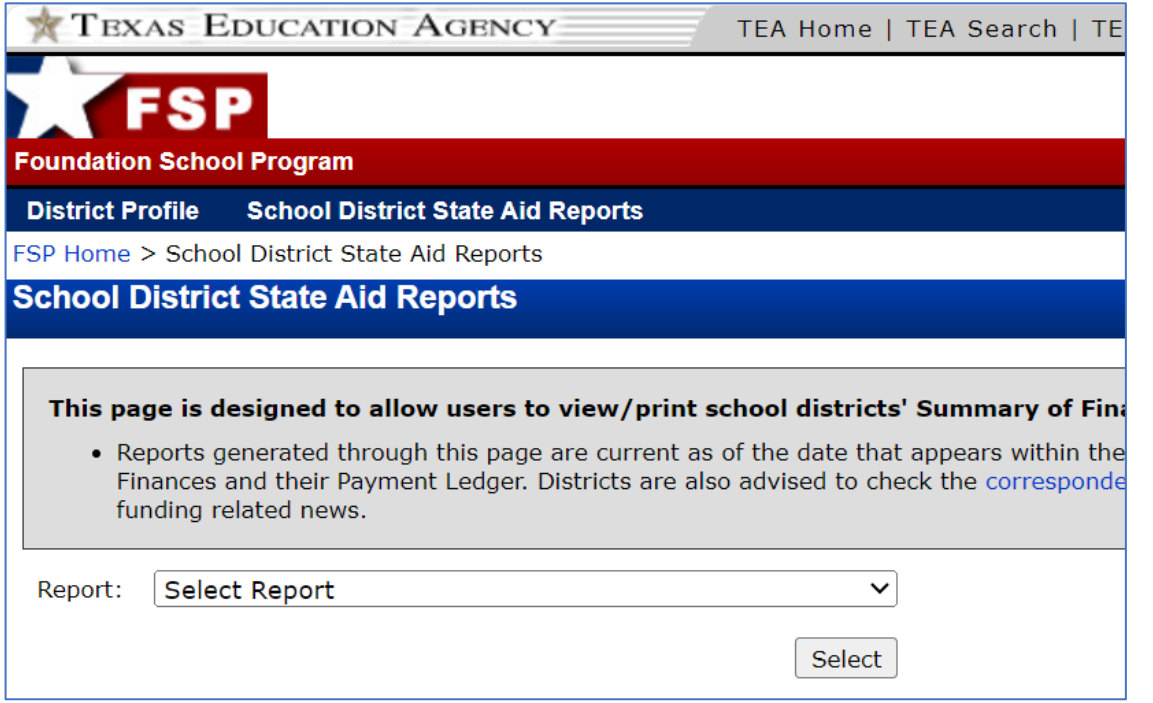

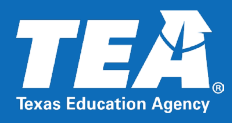

Use the drop-down menu to select the **Transportation Operation** report.

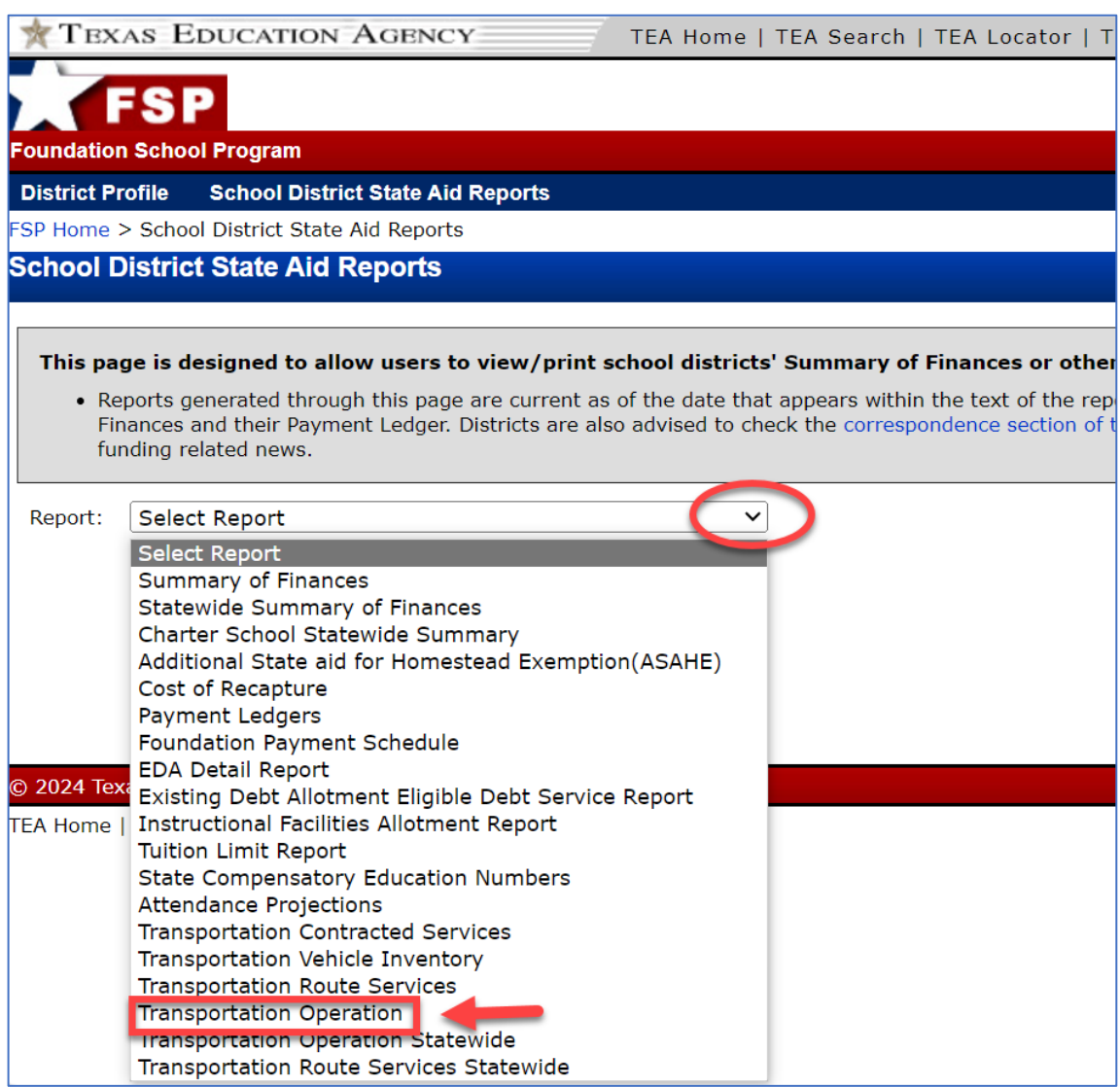

For **School Year**, use the drop-down menu and select the **previous** school year.

For example, for the 2023-2024 High Cost Fund application, select School Year 2022-2023.

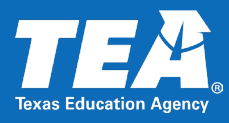

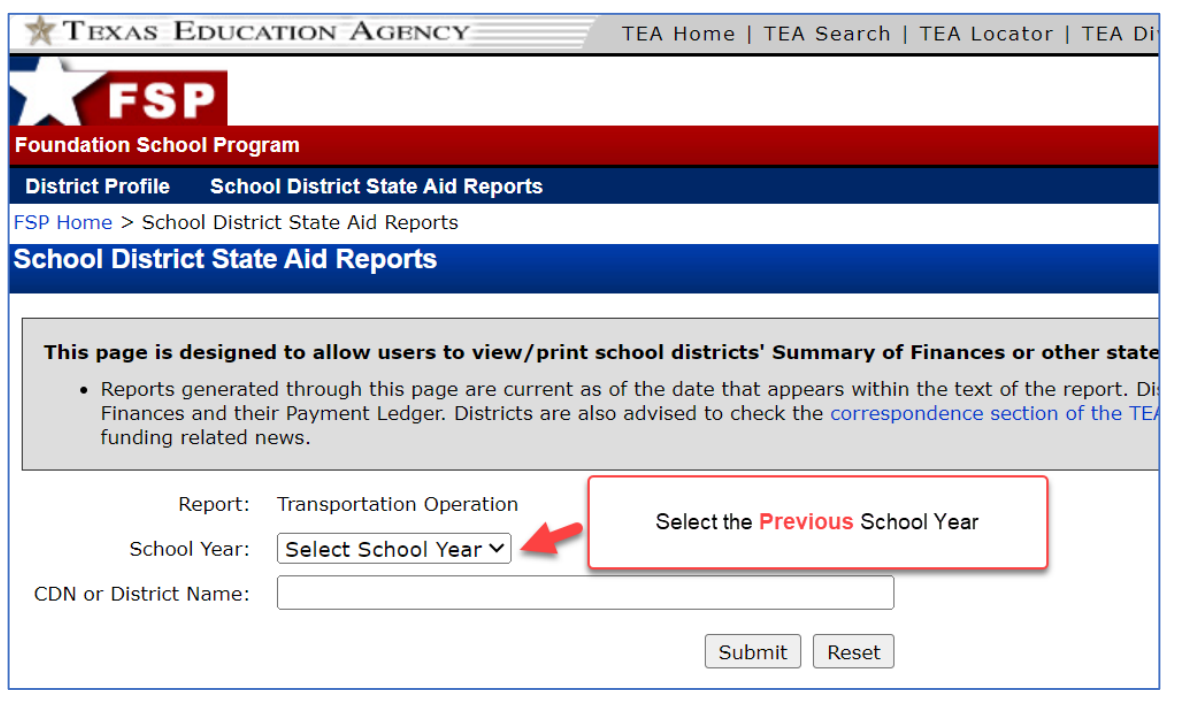

Then, enter your LEA name and select Submit.

The Transportation Operation report will appear.

In the **Section II: Mileage Summary** section, locate the **Cost Per Mile** under the **Special** column. This is the amount you will enter into the HCF application. If you have additional questions, please contact the HCF team at [HCF@tea.texas.gov.](mailto:HCF@tea.texas.gov)

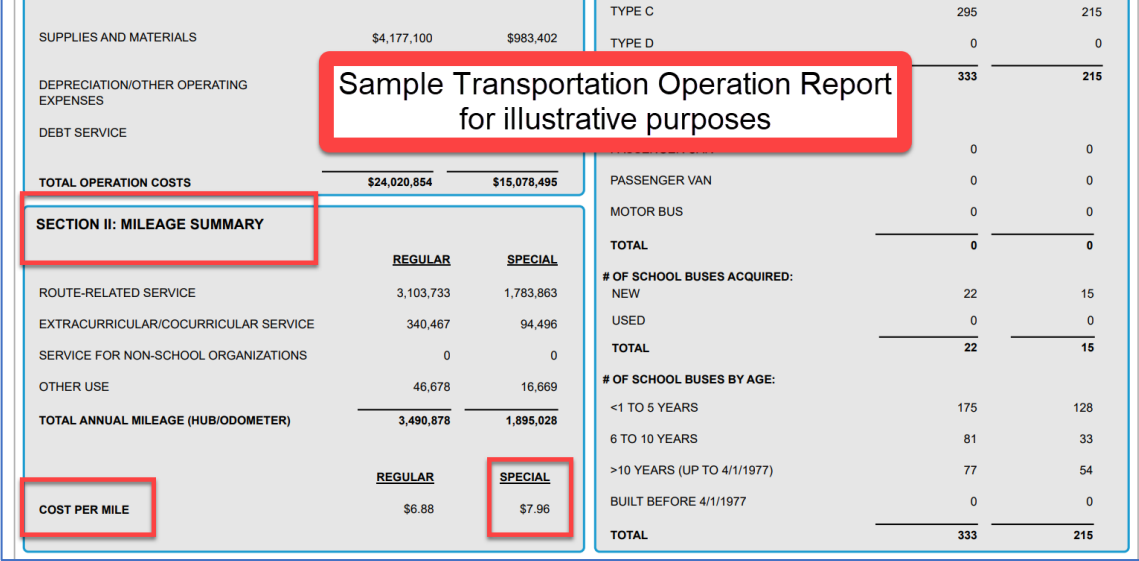